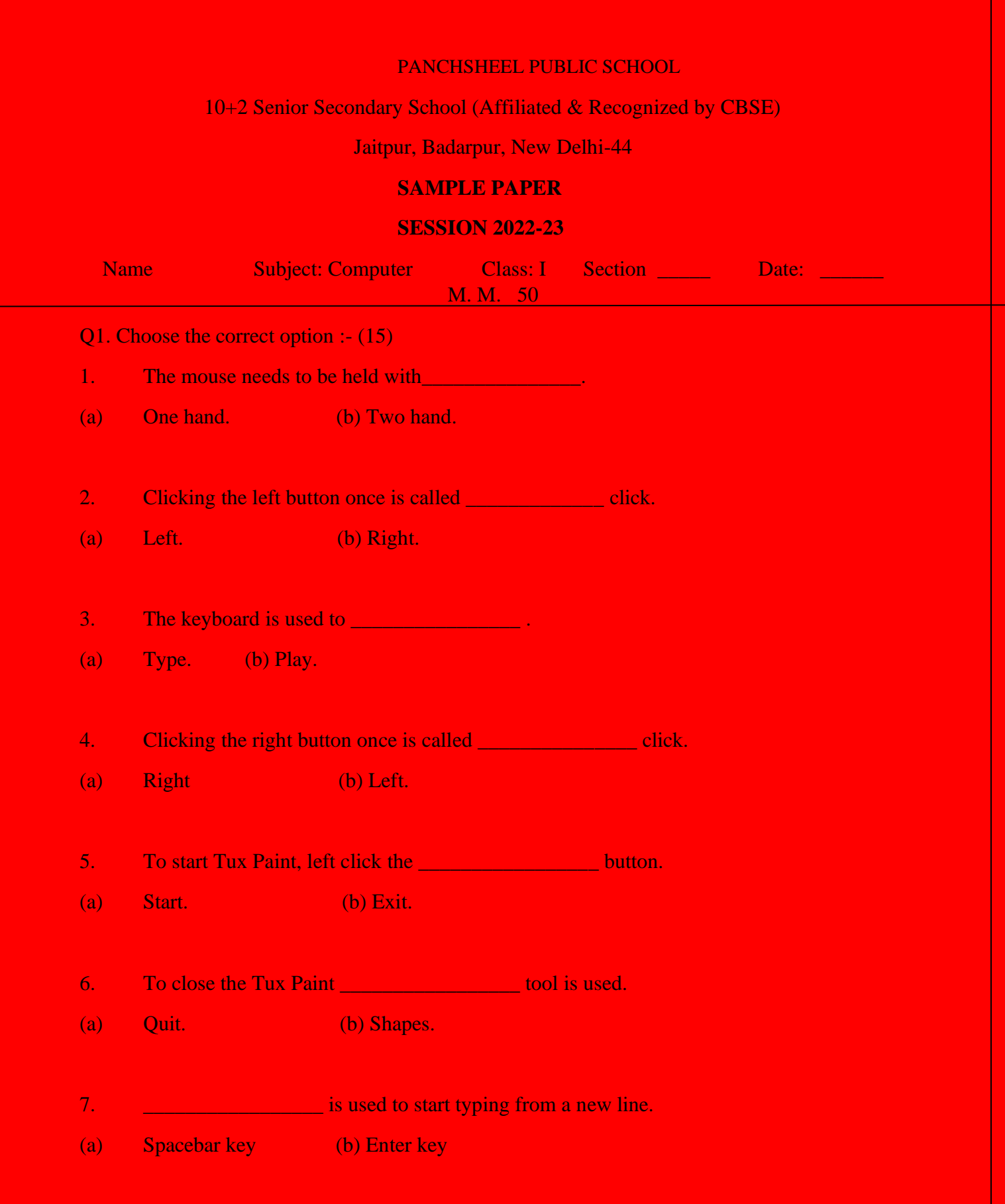

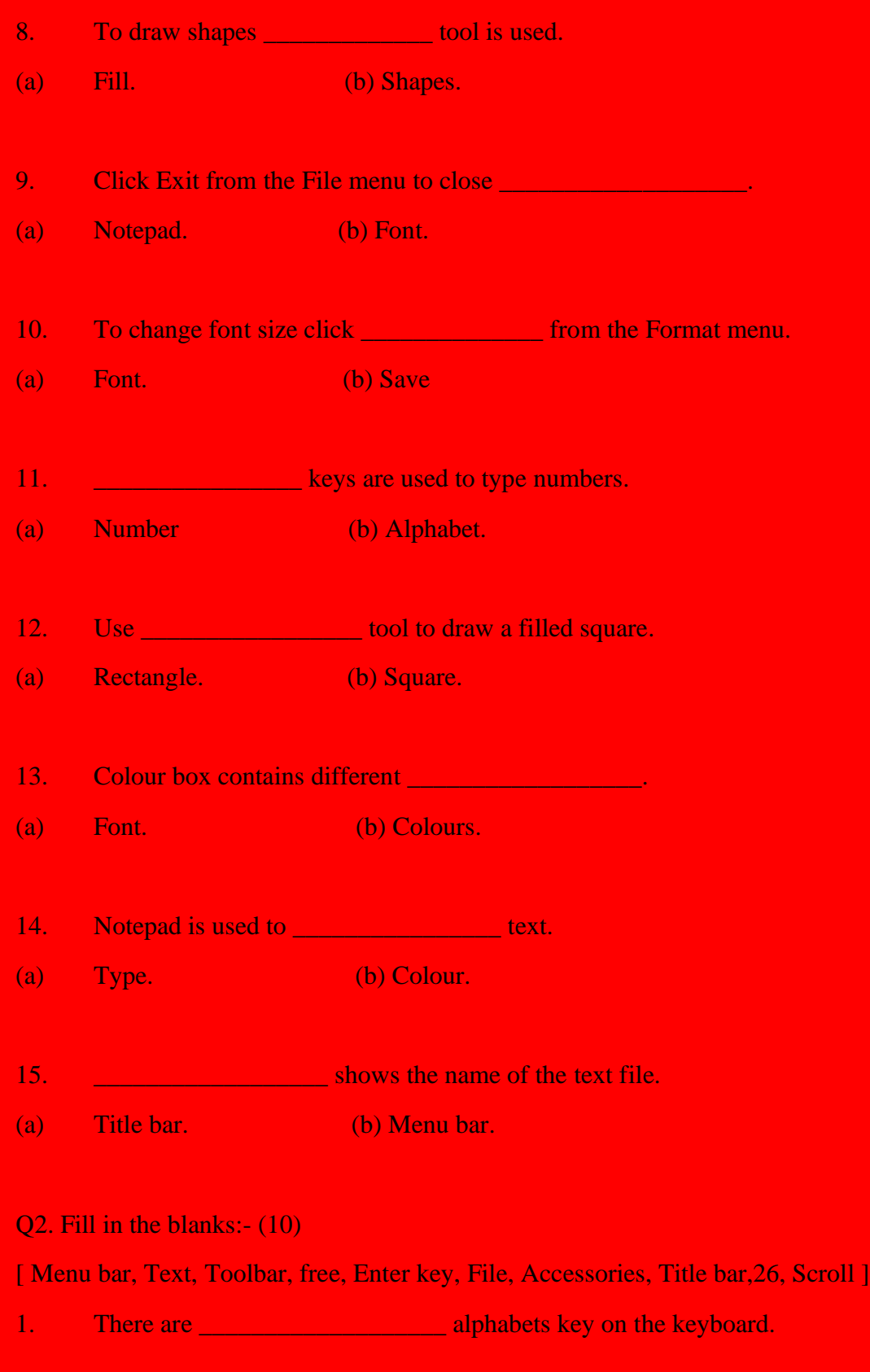

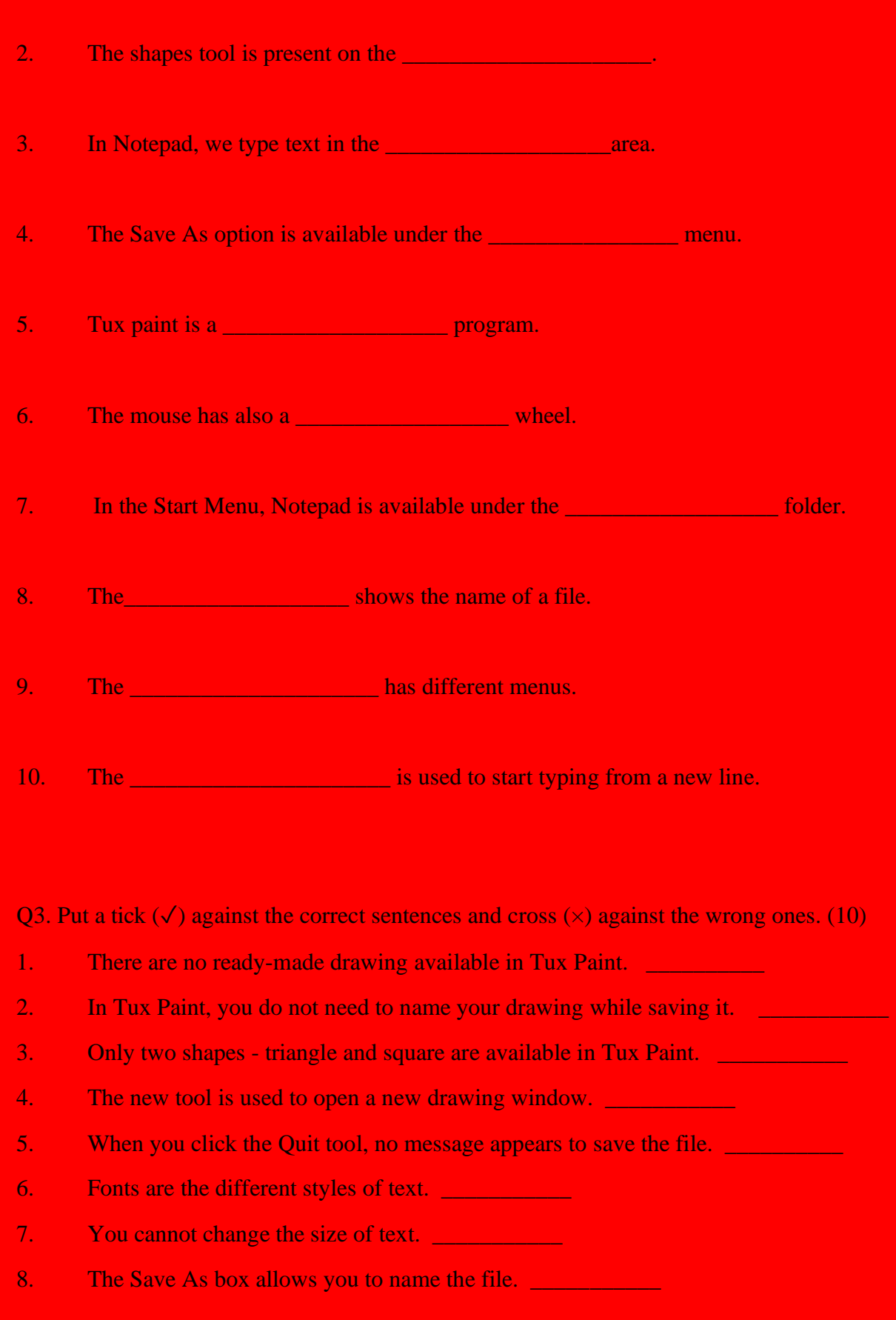

9. The Close button on the title bar closes Notepad. \_\_\_\_\_\_\_\_\_\_\_\_\_\_\_\_\_\_\_\_\_\_\_\_\_\_\_

- 10. The Format option is present on the menu bar. \_\_\_\_\_\_\_\_\_\_\_\_\_\_\_\_\_\_\_\_\_\_\_\_\_\_\_\_\_\_\_
- Q4. Fill in the missing letters:- (6)
- 1. T\_\_X PAI\_\_T
- 2. K\_\_\_YBOA\_\_\_D
- 3. M\_\_\_U\_\_\_E
- 4. UP A\_\_\_ \_\_ OW
- 5. E\_\_\_TER K\_\_\_Y
- $6.$   $C_i$   $I_K$

Q5. Label the parts of the Tux Paint window. (5)

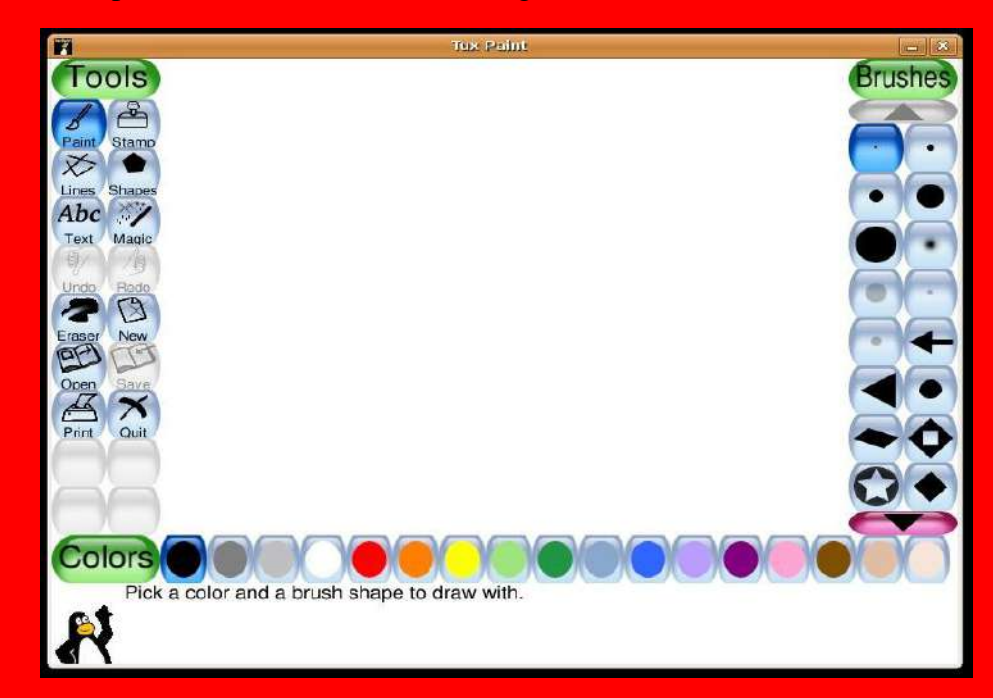

(Toolbar, Sub toolbar, Up Arrow, Down Arrow, Drawing Area)

Q6. Answer the following questions:- (4)

Why keyboard is used?  $1.$ 

Ans and the contract of the contract of the contract of the contract of the contract of the contract of the contract of the contract of the contract of the contract of the contract of the contract of the contract of the co

What is the use of Close button in a Notepad?  $2.$ 

Ans and the contract of the contract of the contract of the contract of the contract of the contract of the contract of the contract of the contract of the contract of the contract of the contract of the contract of the co